## **PPPOE kapcsolat beállítása Tenda F3 routeren lépésről lépésre**

• Első lépésként a routert csatlakoztatni kell a hálózathoz. A router hátoldalán lévő **WAN** feliratú aljzatba kell csatlakoztatni a szolgáltatói Ethernet kábelt, a sárga számozott aljzatba pedig a számítógépet, illetve az egyéb kábeles hálózati eszközöket. Ezt követően kell a routert áram alá helyezni.

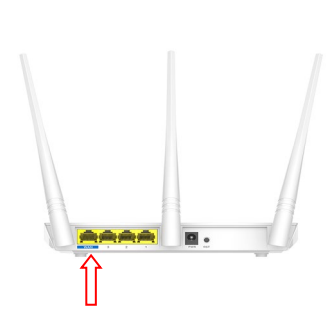

- A router beállítását célszerű kábeles kapcsolaton keresztül megtenni.
- A router beállítását a számítógép csatlakoztatását követően egy böngészőprogram (pl: Edge, Chrome, FireFox, …stb.) elindításával tudjuk végrehajtani.
- A böngészőprogram címsorába gépeljük be a 192.168.0.1-es IP címet, majd az enter leütését követően megjelenik a router beállítás varázslója.

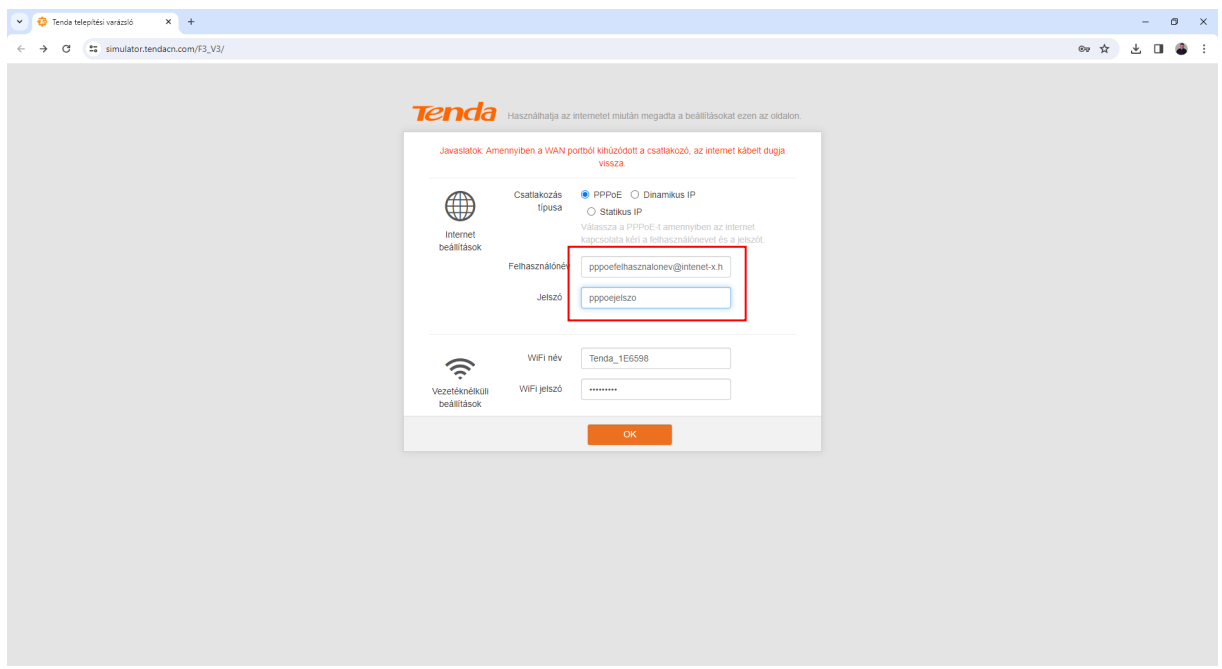

• A megjelenő oldalon ki kell választani, hogy **PPPoE** kapcsolattal kívánunk csatlakozni az internetre, majd itt kell megadni a szolgáltatótól kapott **PPPoE azonosítót** és a **hozzá tartozó jelszót.** (Az azonosító és a jelszó az előfizetői szerződésen vagy az Internet bekötésekor kapott munkalapon található)

• Itt változtathatjuk meg a háztartásunkban üzemelő WIFI nevét és adhatjuk meg a jelszavát, de természetesen megmaradhat az alapbeállítás is.

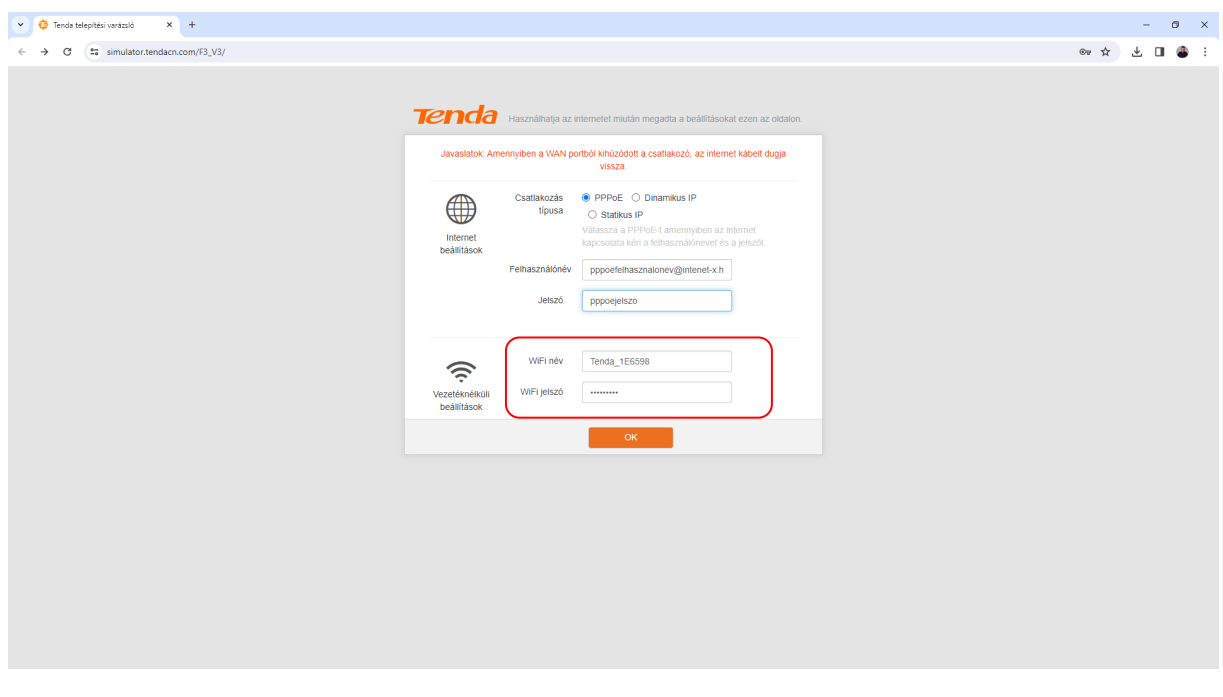

• Ezt követően az **OK** gombra kattintva véglegesíthetjük a router alapbeállításait.

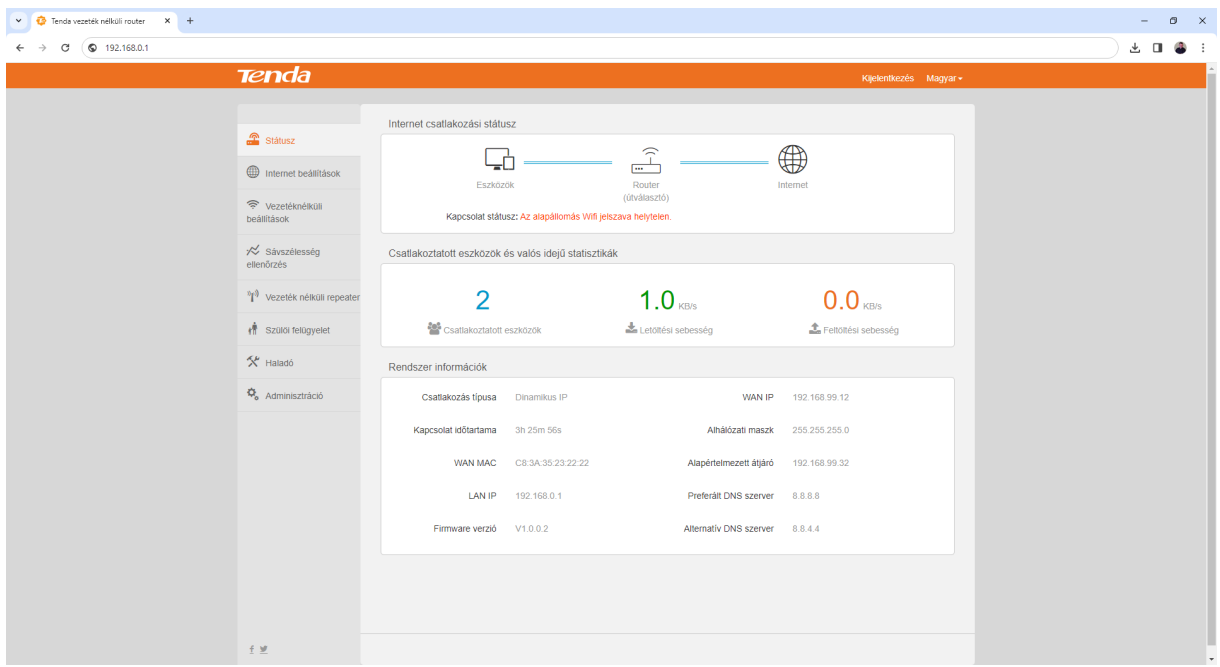

• A vezetéknélküli beállítások menüpontban igény szerint ki- és bekapcsolhatjuk a **WIFI** szolgáltatást, illetve itt változtatható - a lakás mérete alapján - egy egyszerű kapcsolóval, hogy "gyenge" vagy "erős" beállításokkal üzemeljen a router WIFI szolgáltatása.

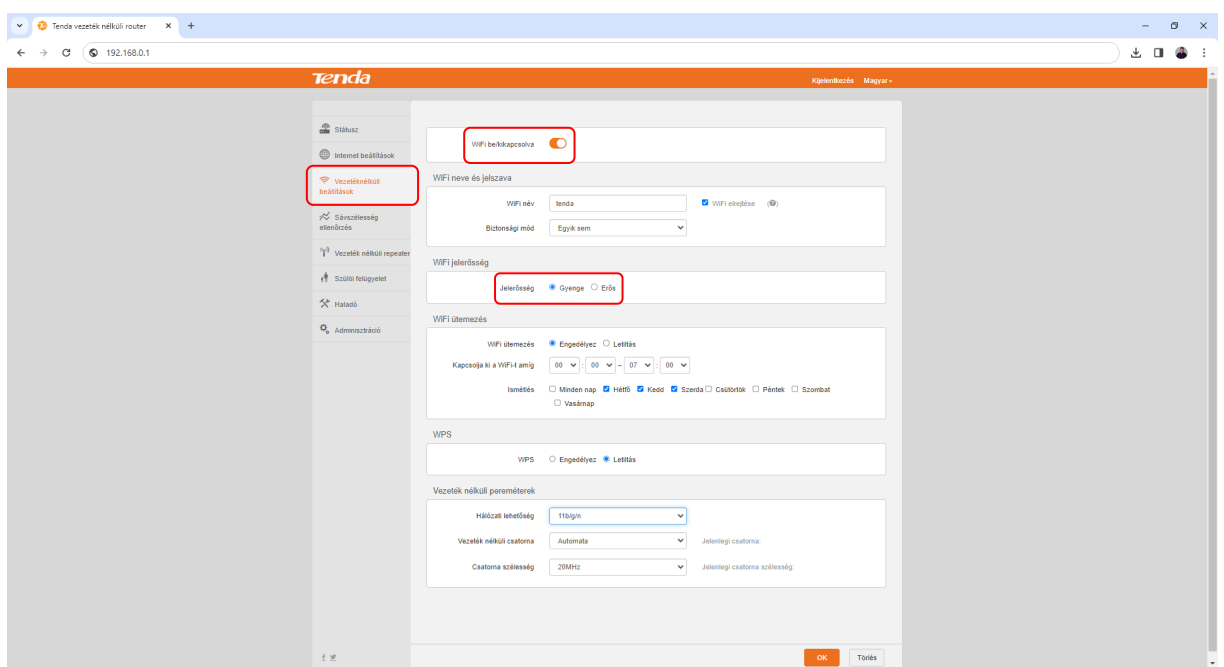

• A sebesség ellenőrzése menüpontban ellenőrizhetjük a kapcsolódó eszközöket és korlátozhatjuk azok le és feltöltési sebességét. (alapesetben érdemes korlátozás nélkül használni)

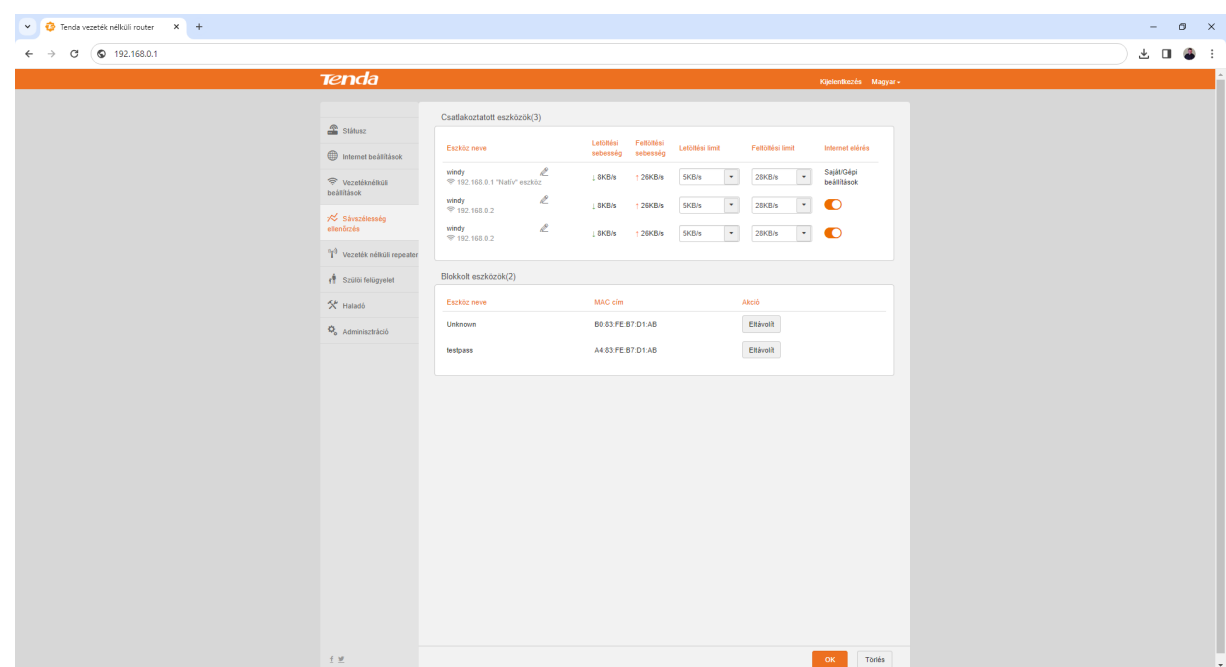

- Az Adminisztráció menüpontban megváltoztathatjuk a router belépési jelszavát.
- A menüpont alján az újraindítás gombot megnyomva a router az új beállításokat megtartva újraindul.

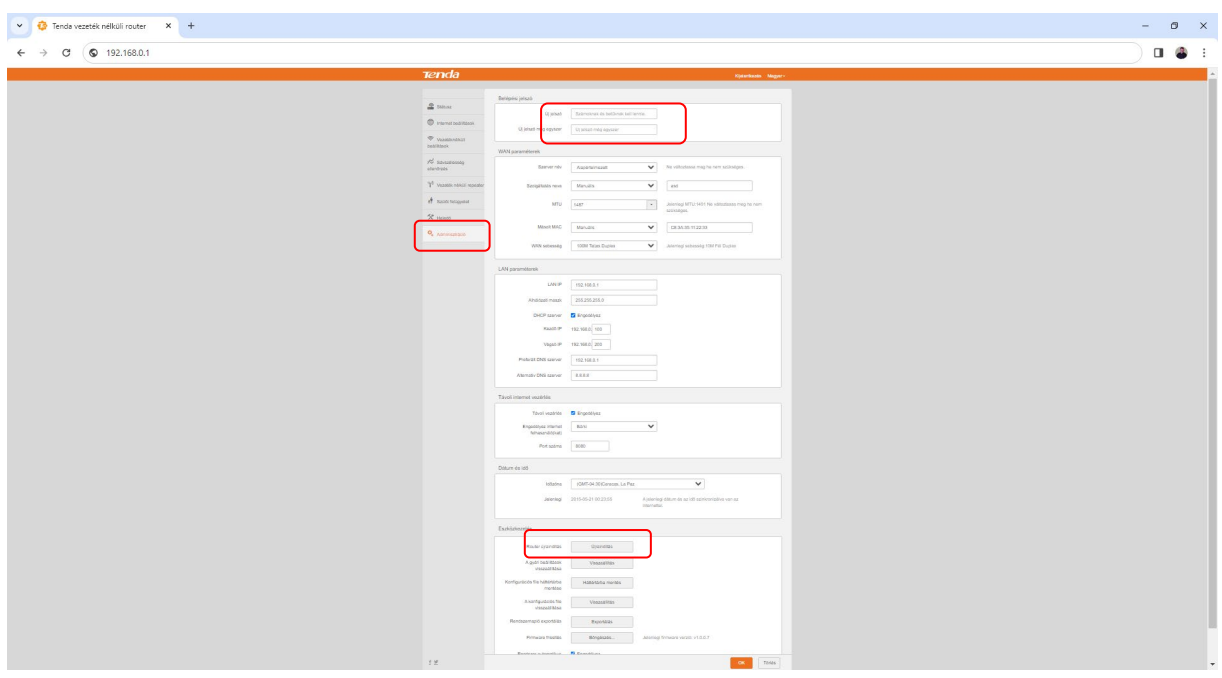

A legtöbb Tenda Router beállítása hasonló menüpontok segítségével lehetséges. További kérdésekkel és segítségnyújtásért hívja ügyfélszolgálatunkat: 66/333-333